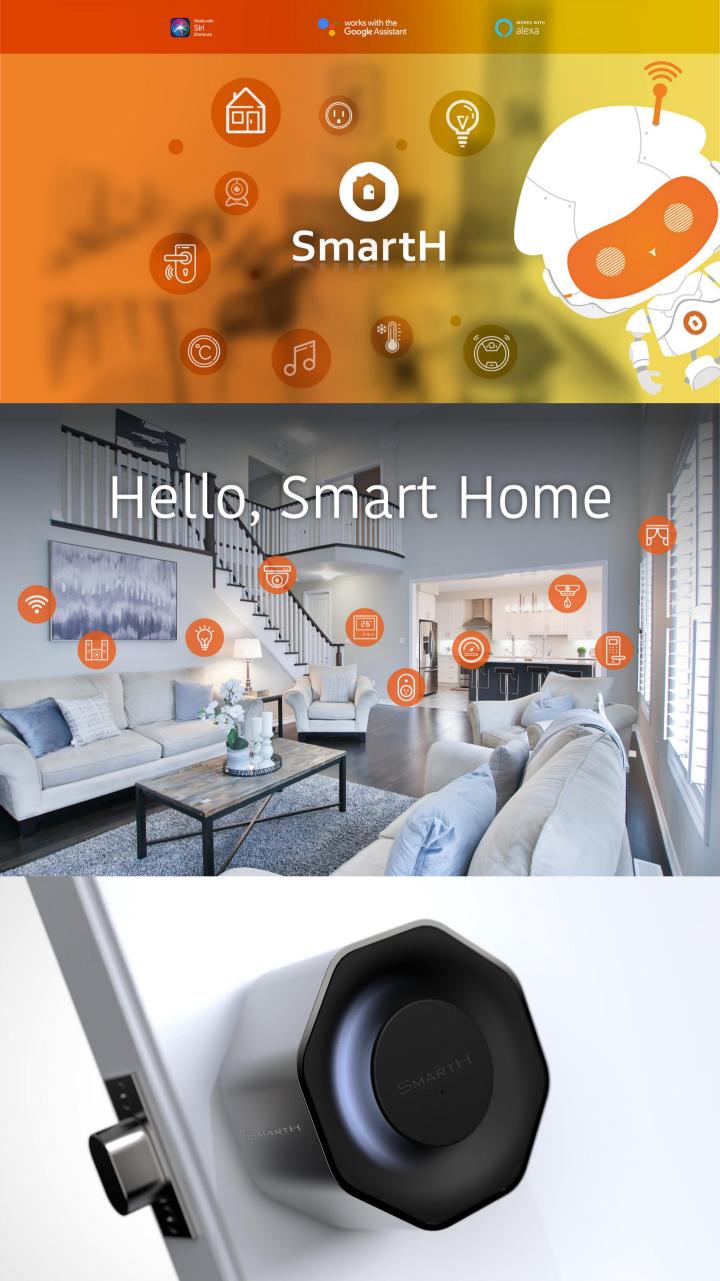

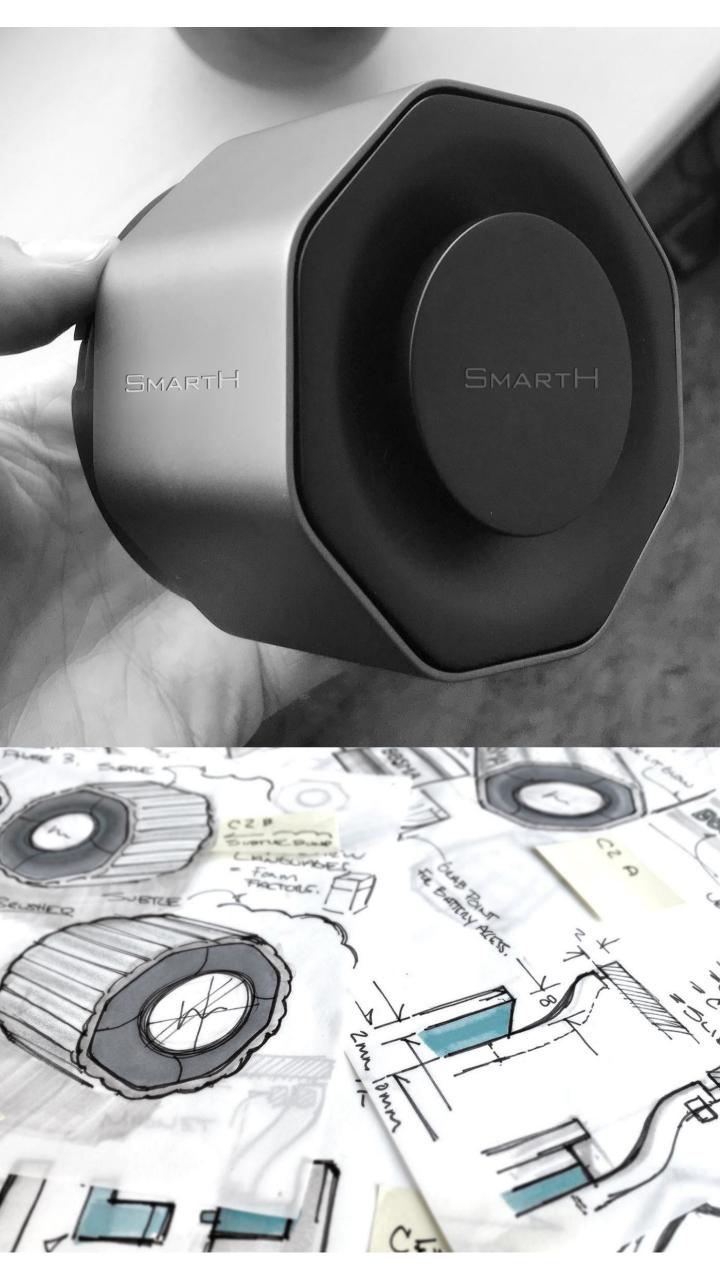

## Smart Lock

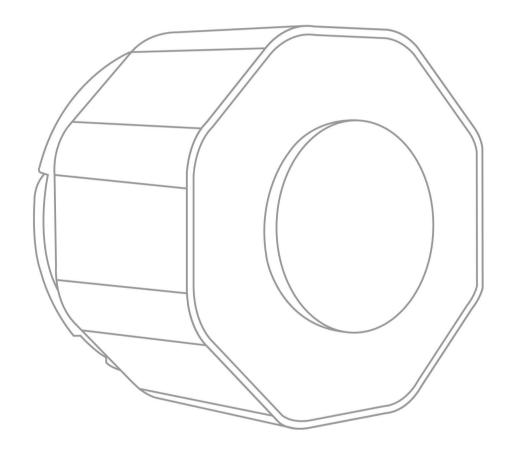

Installation Instruction

#### 1. Buttons

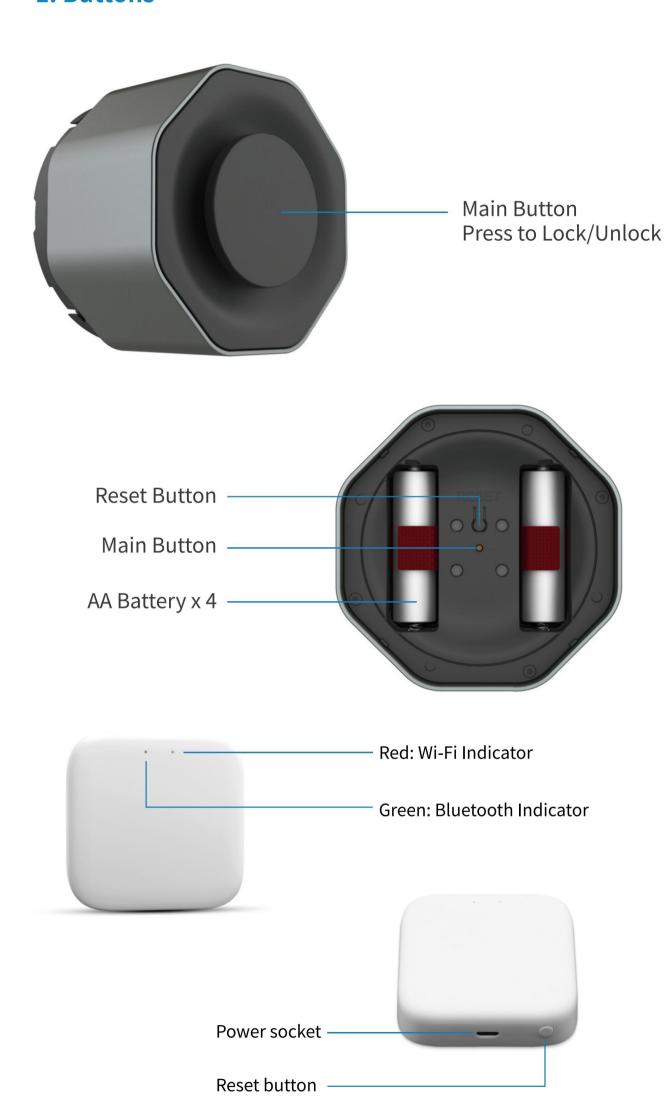

### 2. (1) In the box

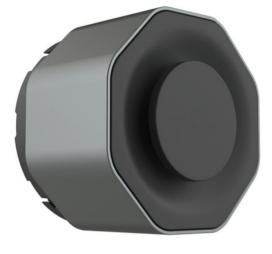

Smart Lock x 1

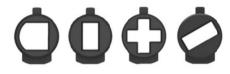

Lock Adapter x 4

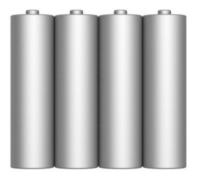

AA Battery x 4

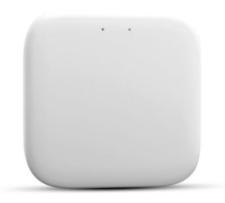

Wi-Fi Gateway x 1

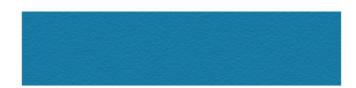

Adhesive Strip x 1

## (2) Tools you will need

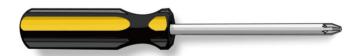

Phillips Screwdriver

#### 3. Installation - Smart Lock

#### **Installation Requirements:**

To install your Smart Door lock, please make sure that your current deadbolt is a single-cylinder deadbolt. Double-cylinder, euro-cylinder, mortise, and low-profile single-cylinder deadbolts are not compatible.

While installing or using the Smart Lock, please avoid turning the Smart Lock too fast or with too much force, or it may cause irreversible damage to the motor.

#### (1) Fix the deadbolt in place

Use the adhesive strip in the box to fix the exterior (outdoor) part of the deadbolt, in order to prevent it from falling when the thumbturn is removed.

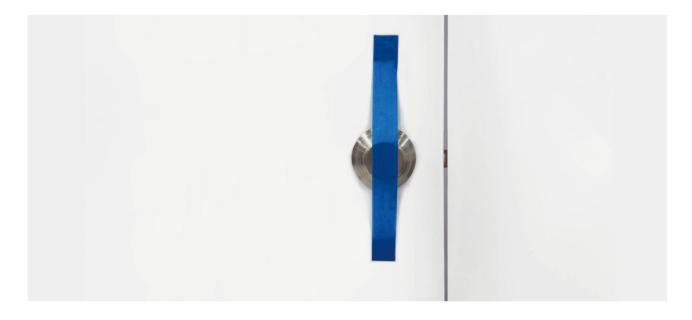

#### (2) Remove the thumbturn

Make sure that the deadbolt is in locked position. Unscrew both screws and remove the thumbturn from the deadbolt. Keep the screws handy for the next step. If there is an additional plate, remove it as well.

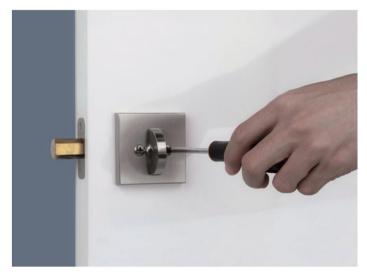

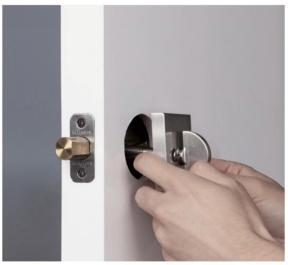

#### (3) Remove the base plate

Open the latches to remove the base plate.

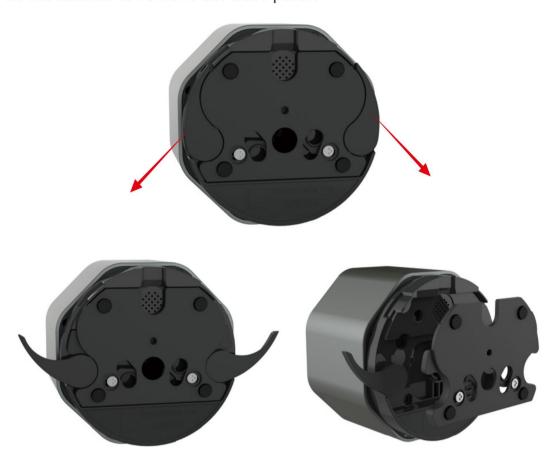

#### (4) Place the base plate over the deadbolt

Insert the two screws into the screw holes from the front of the base plate. Match both screws to the screw holes on the deadbolt. Please make sure that the base plate's back side is against the door, i.e. the bottom part of the base plate should be flush with the door.

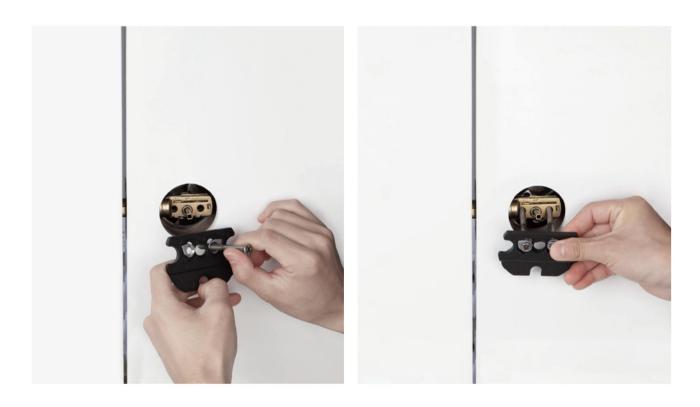

#### (5) Mount the base plate

Adjust the base plate so that the tailpiece goes through its center hole. Tighten the screws to fix the base plate on the door. Please do not over-tighten the screws as it may damage the door.

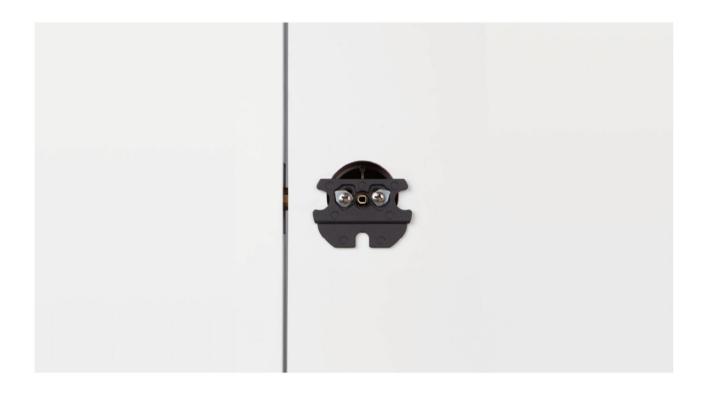

#### (6) Select the correct adapter

A. If the deadbolt has an arch-shaped tailpiece, please use the arch-shaped adapter.

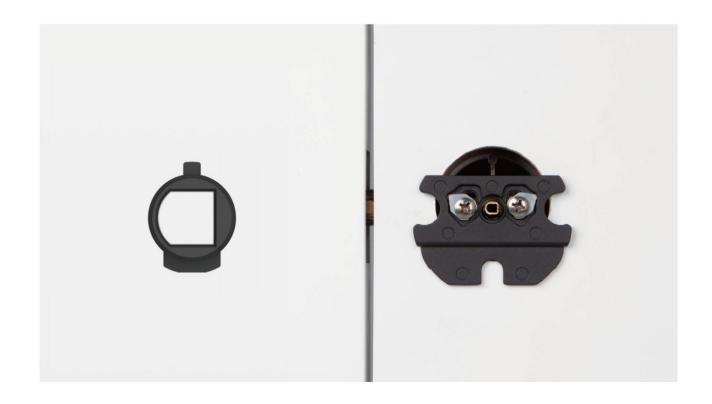

B. If the deadbolt has a thick, rectangular tailpiece that is upright or level while the door is locked, please use the shorter and thicker rectangular adapter.

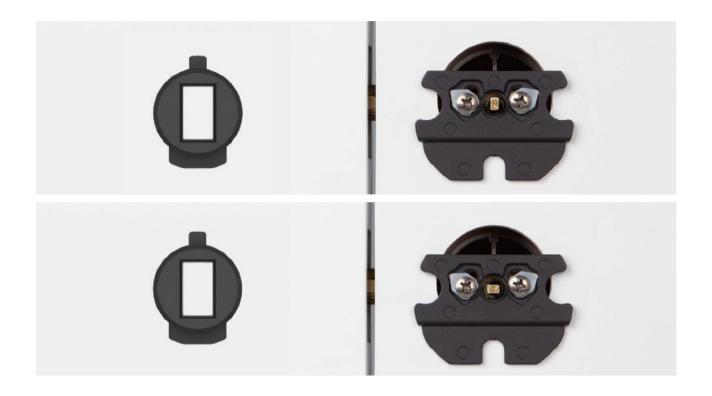

C. If the deadbolt has a thin tailpiece that is upright or level while the door is locked, please use the "+" shaped adapter.

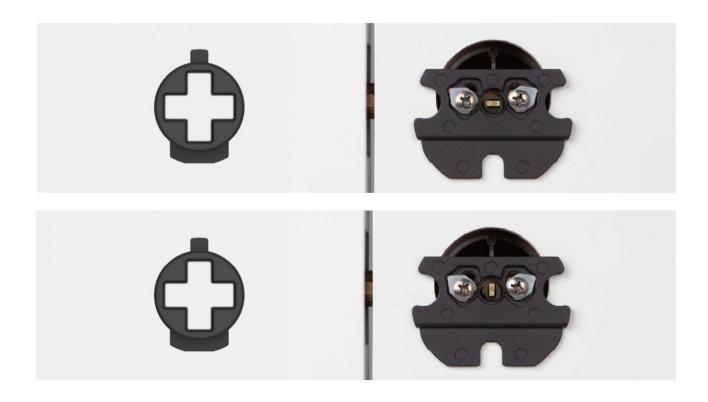

D. If the deadbolt has a thin tailpiece that is angled while the door is locked, please use the angled rectangular adapter.

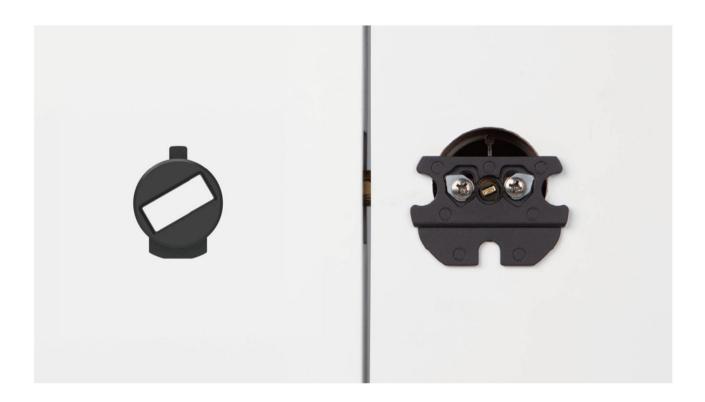

Select the correct adapter based on your deadbolt's tailpiece. If the adapter fits the tailpiece but does not fit in smart lock's motor, flip the adapter and try again. Place the adapter in the motor.

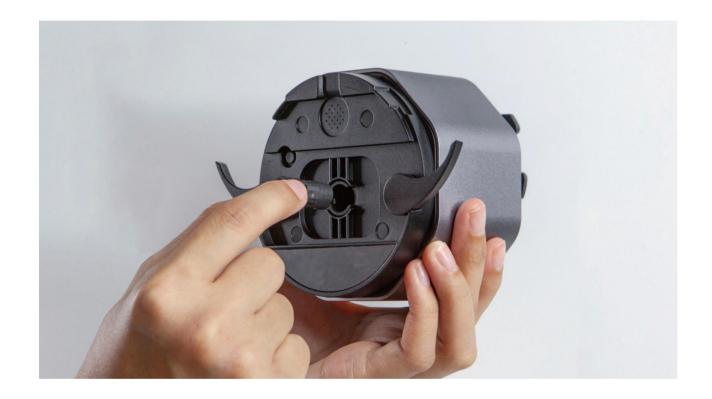

#### (7) Check the deadbolt's locking direction

Looking out from inside of the door, if the bolt is at the left side of the door, then it locks counterclockwise; if the bolt is at the right side, then it locks clockwise.

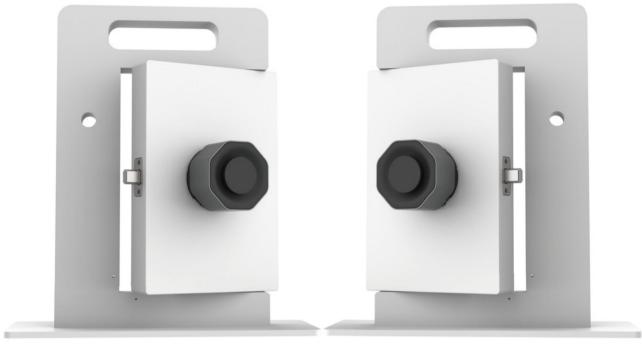

Counterclockwise

Clockwise

#### (8) Turn Smart Lock to the locked position

If the deadbolt locks counterclockwise, gently turn Smart Lock counterclockwise till the end; if the deadbolt locks clockwise, gently turn Smart Lock clockwise till the end.

Note: Stop turning once you feel a strong friction turning further. Do not force-turn Smart Lock as it may cause severe damage to the motor.

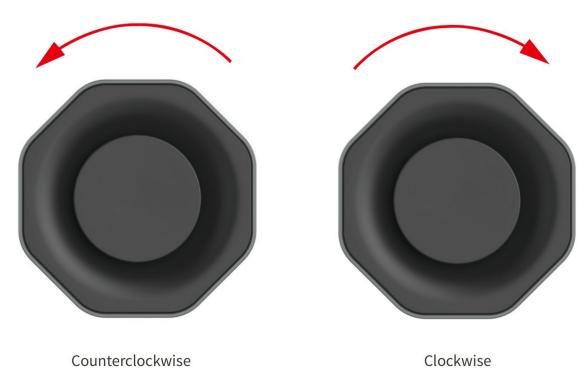

#### (9) Install Smart Lock

Make sure that the door remains locked. Open both latches on the back of smart lock, and mount smart lock on the base plate. Make sure that the adapter fits on the tailpiece and there is no gap between the base plate and smart lock. If the adapter can't placed on the tailpiece, turn the smart lock until the adapter can fit on the tailpiece. Finally, close the latches so that smart lock is secured on the base plate.

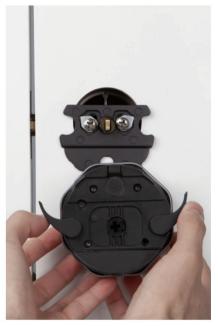

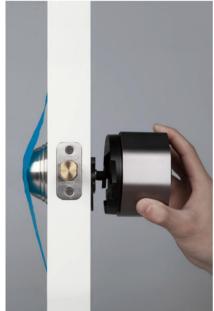

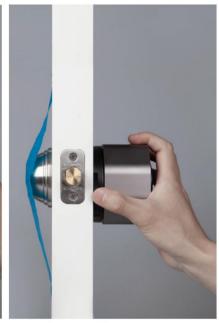

#### (10) Power on Smart Lock

Take off Smart Lock's front cover, and insert 4 AA batteries into the battery slots. After that, you should see a white light flash once, indicating that Smart Lock is powered on. Then, place the front cover back.

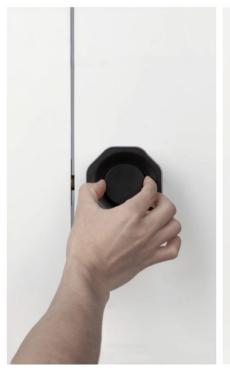

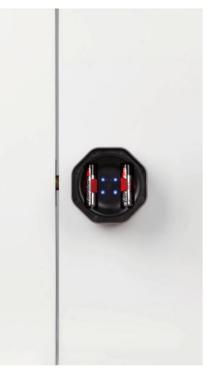

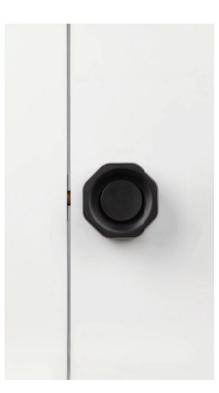

## **Install Free App**

Download APP: scan the QR code below to download and install. Register and login: open the "MySmartH" APP to register and login according to the prompts.

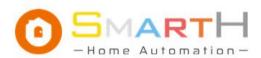

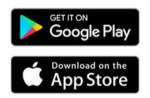

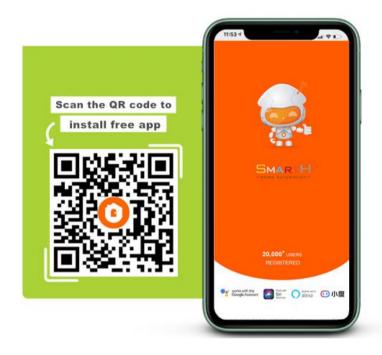

## **Customer Support**

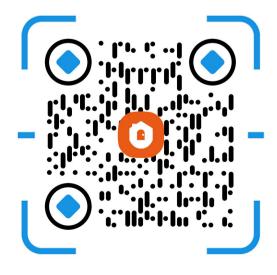

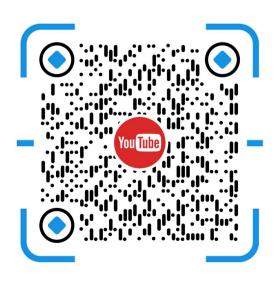

## 1.Set Up Router

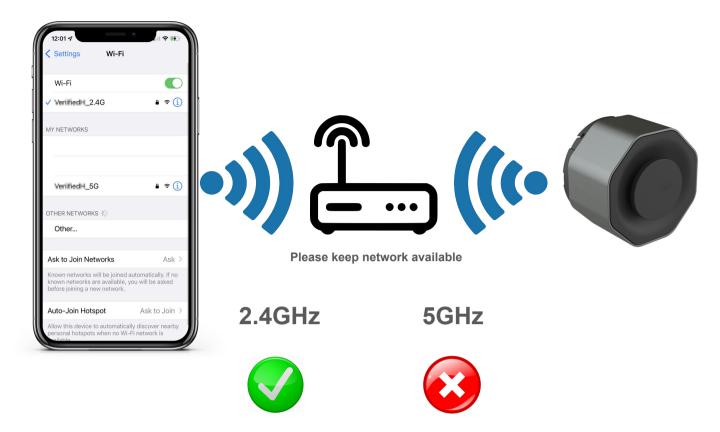

The router supports the 2.4GHz WiFi (doesn't support the 5GHz), and is connected to the WiFi network. Please set the parameters of the router before connecting the WiFi network, and record the SSID and password of your WiFi.

## 2.Turn On Your Smartphone's Bluetooth

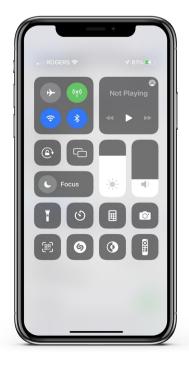

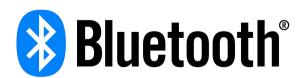

Turn on your smartphone's Bluetooth.

# Connect the Smart Lock to MySmartH App

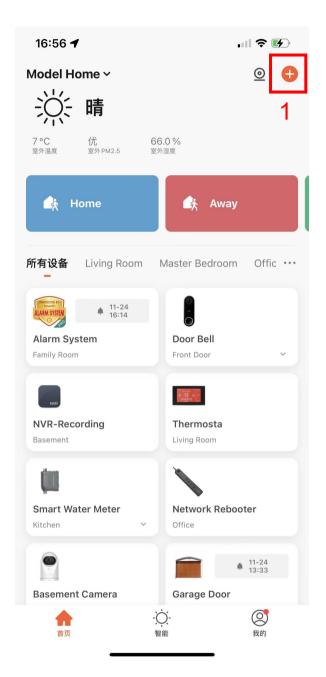

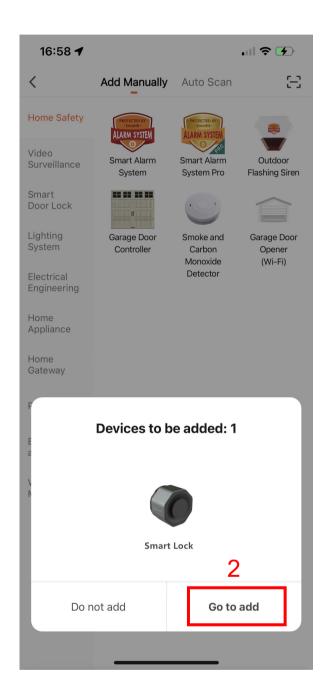

- 1. Launch the app and tap the Plus (+) in the top right corner to add a device.
- 2. Tap "Go to add"

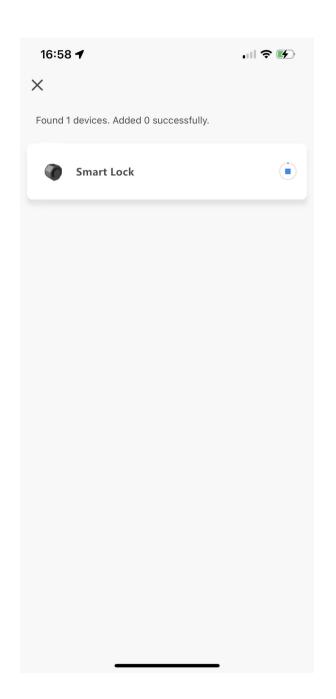

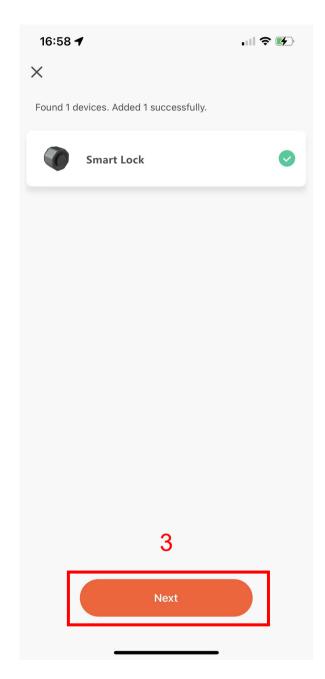

## 3. Tap "Next"

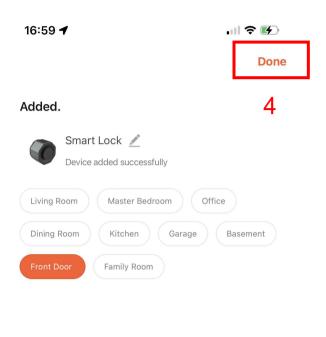

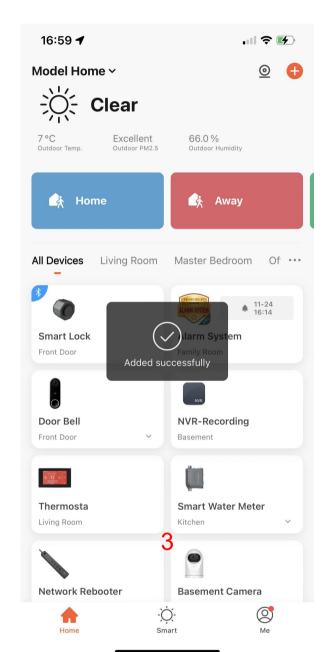

### 4. Tap "Done"

Now your Smart Lock is successfully added to MySmartH app.

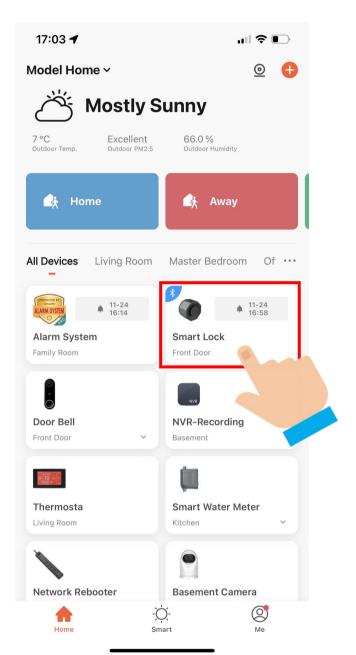

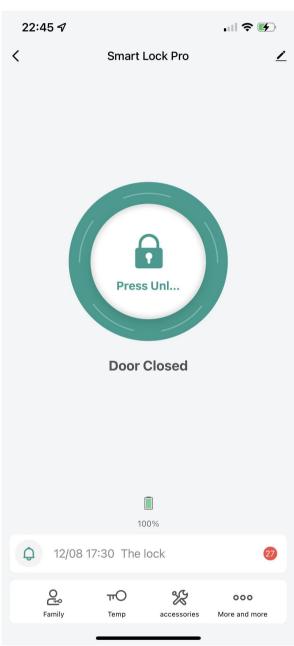

(Attention: the smart lock and the phone can only be allowed one-to-one connection at the same time. It means that if your phone is connecting with the smart lock, then the other phone can't connect the smart lock.)